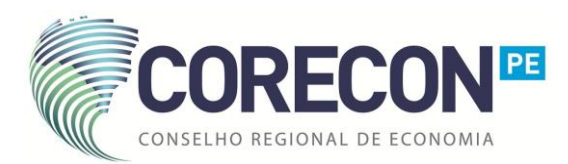

## *ED. 29/11/2023*

## **Procedimento: Documentação necessária para a Suspensão do Registro por afastamento previdenciário**

Para solicitar a suspensão do registro profissional é necessário apresentar a documentação abaixo relacionada no formato digital, dentro dos nossos [Serviços Online –](https://cofecon.brctotal.com/coreconpe03/pgsRequerimento/SelecionaRequerimento.aspx) Clique aqui.

## *Logo, para pedir a suspensão ou prorrogação da suspensão é necessária a documentação abaixo:*

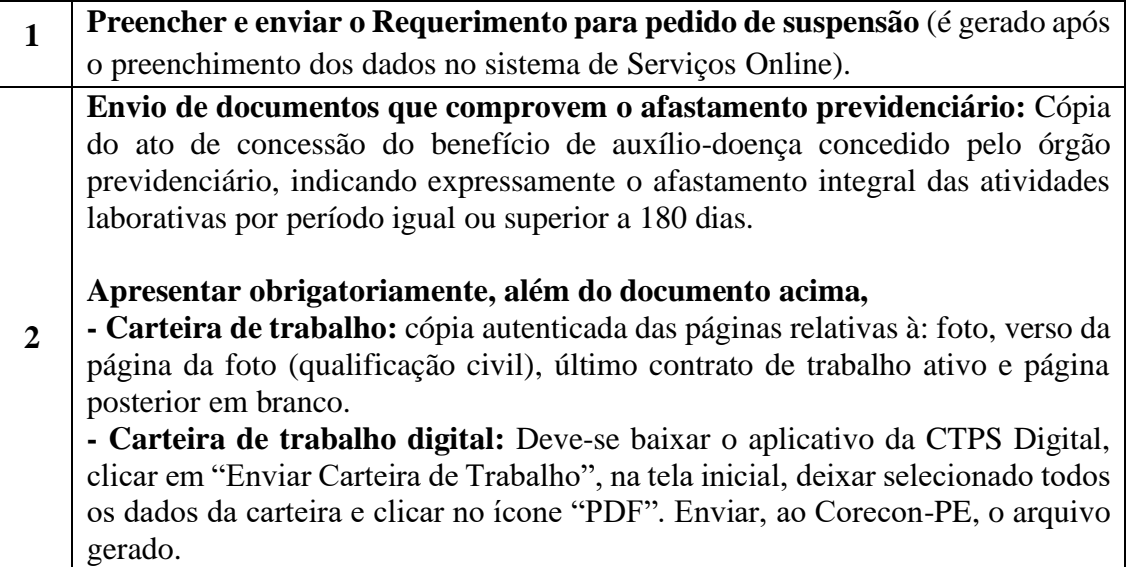

## **OBSERVAÇÕES GERAIS**

*Esse documento é uma orientação* do procedimento cabível para a realização da suspensão do registro profissional. O pedido formal da suspensão é realizado mediante apresentação da documentação completa acima descrita, **onde a falta de qualquer** um dos itens citados acarretará **o não impulsionamento** do procedimento requerido.

O fato gerador da obrigação tributária da anuidade é o pedido de registro no CORECON-PE, feito pelo economista, independentemente de estar ou não no exercício da profissão sob quaisquer motivos**.** 

A suspensão do registro *não dispensa* a cobrança os débitos já lançados anteriormente à data da solicitação da suspensão, entretanto *suspende o lançamento das* anuidades em *relação ao período solicitado*, se ocorrer o efetivo deferimento da suspensão julgada em plenária. No último dia do período concedido, ocorre *automática reativação* do registro e a normal incidência das anuidades a partir desta data.